### **(ご参考)受信許可設定**

メールを受信するために、受信許可設定として、ドメインもしくはメールアドレスを設定します。

※受信許可に設定するメールアドレスは、空メールアドレスではありません。

# **(1)docomo**  $\Omega$ (受信リスト/拒否リスト設定で、ご利用中メールにあった設定をご参照ください)  $\Omega$ (オプションの機能「**迷惑メールおまかせブロック**」はこちらです) **(2)au** (受信リスト設定をご参照ください) **(3)Softbank** (「My Softbank」にログインする必要があります)  $\Omega$  (2)

## **(ご参考)スマートフォンご利用時の注意事項**

QRコードを読み取るアプリが必要です。 初期状態でアプリが入っていない場合、AppleStoreやGooglePlayなどからアプリをインストールします。

#### **(1)iPhone利用時の注意点**

空メールを送信する際、件名もしくは本文に何らかの文字を入力する必要があります。 入力していないと、送信ボタンをタップすることができません。

#### **(2)Android利用時の注意点**

古いAndroid(主にAndroid5、6)の場合、標準のブラウザソフトが最新のWeb表示に対応していないため、 操作ができない場合があります。この場合は、Google Chromeをインストールして標準アプリを変更してください。

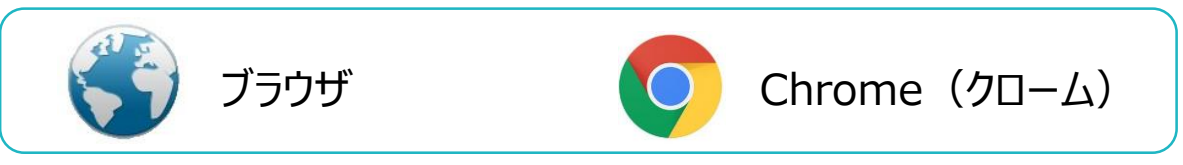

#### **(3)SIMフリー(格安)携帯利用時の注意点**

3大キャリアと異なり、家電量販店等で販売されており、使い方に関するサポートレベルが低い場合があります。 基本としては、設定や使い方などは「ご自身で何とかする」ことが基準となります。 弊社への問い合わせの中には、初期設定前の状態で「メールできない」というお客様もいらっしゃいます。 スマホに関する十分な知識が無い方は、キャリアスマホをご選択ください。

# **(ご参考)ガラホ(ガラケー型のスマートフォン)の操作方法**

ガラホ(ガラケー型のスマートフォン)によっては、操作形態が大きく異なる機種がございます。 例)【機種】au かんたんケータイ KYF32(京セラ製) ※ブラウザ上のボタンを押下する際に必要になります。

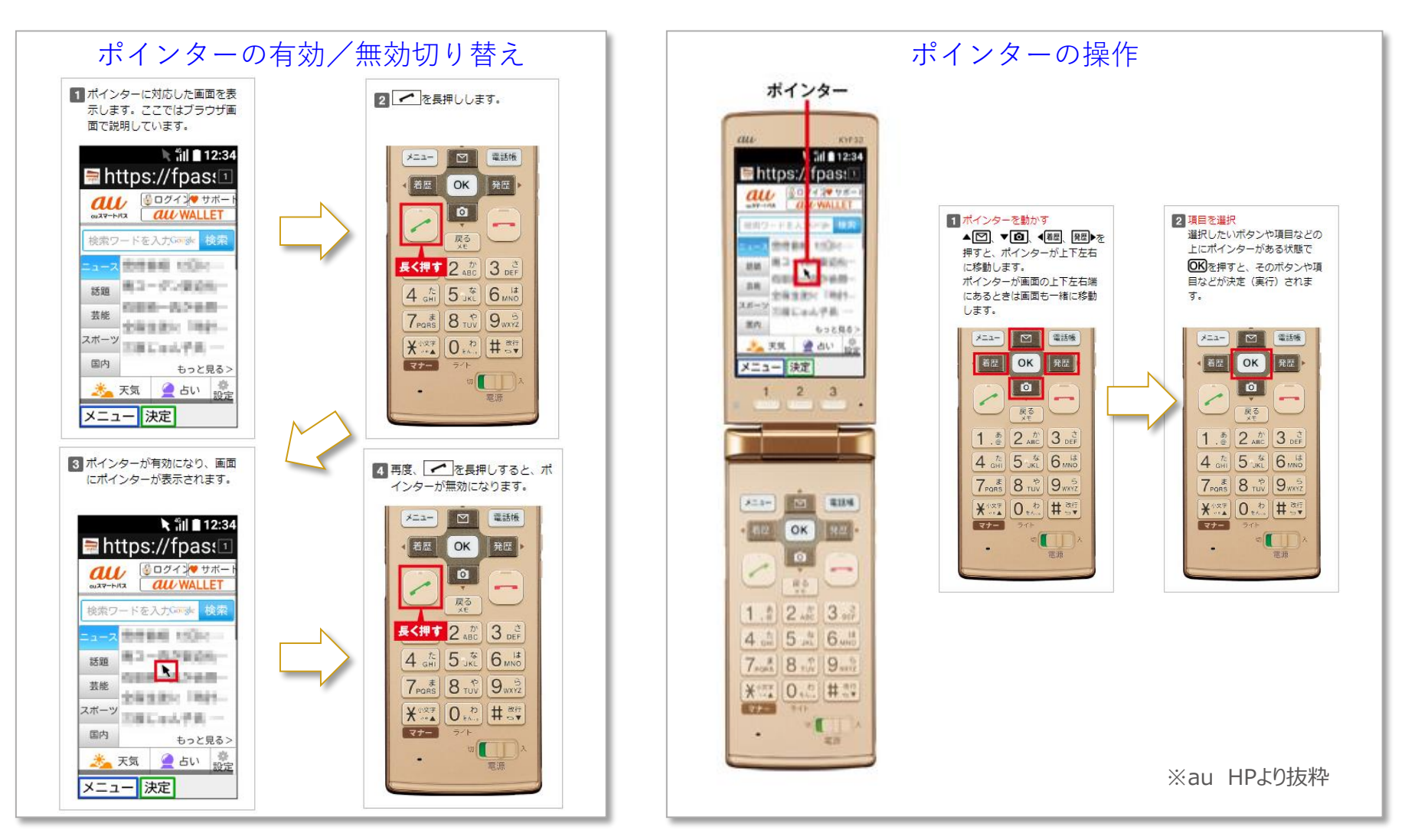

### **(ご参考)古い携帯電話をご利用時の注意事項**

#### 古いガラケー(フィーチャーフォン)や古いスマートフォンをご利用の方は注意が必要です。

いわゆる昔からの携帯電話です。ご利用者は減少傾向にありますが、ご利用者は一定数おり、年間数パーセントの アクセスがございます。

すぐメールでは、インターネット通信の際、第三者から内容を盗み見られないようにするため、通信内容を暗号化して 情報の安全性を高めております。

情報通信の安全性の取り組みとして、世界的に新しい暗号化仕様への切り替えが進んでおり、新しい暗号化仕様 (SHA-2)でご利用いただいております。

古い携帯電話では、すぐメールのWebページ(新規登録・変更・退会、配信確認(既読確認)の回答等で利用す る画面 ※下記画面)に接続することができません。

受信したメールをパソコンやスマホ、タブレット等の接続可能な機器に転送して、転送先のパソコンやスマホ、タブレッ ト等でメールに記述されたURLに接続して手続きを進めるよう、ご案内しております。

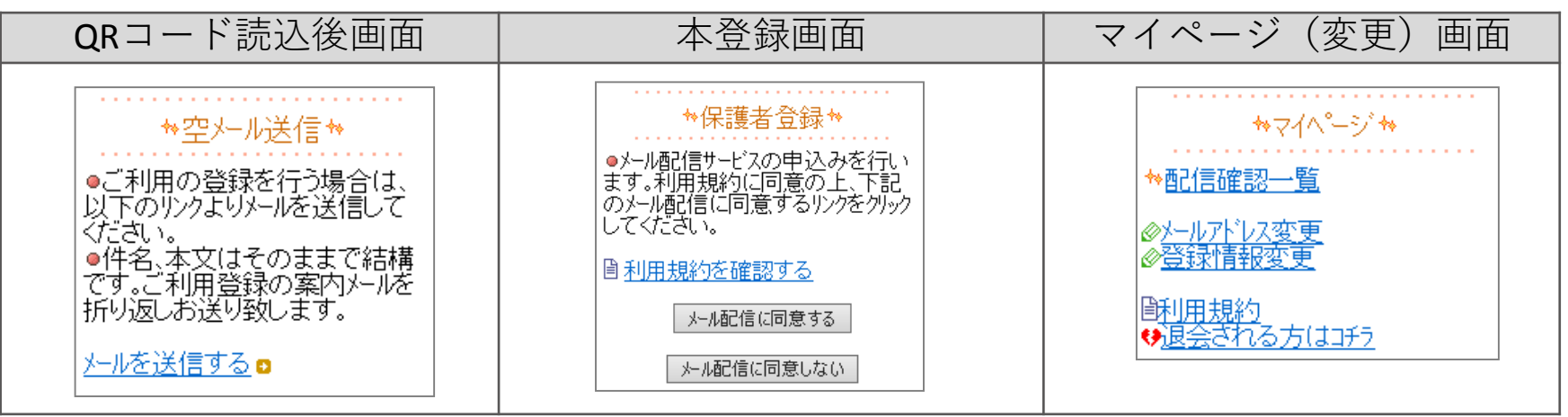